## Importação/Manipulação de Dados com **Python**

Benilton Carvalho, Tatiana Benaglia, Fernanda Schumacher

## Fatos sobre Python

- Linguagem interpretada, orientada a objeto;
- Possui estruturas de dados de alto nível;
- Usado para scripts ou, apenas, como conector entre diferentes ferramentas;
- Enfatiza a habilidade de leitura do código;
- Utiliza "pacotes", estimulando a modularidade de código;
- Ao contrário do R, não existe um foco (central da linguagem) na análise de dados;
- Gratuito e disponível na maior parte das plataformas.

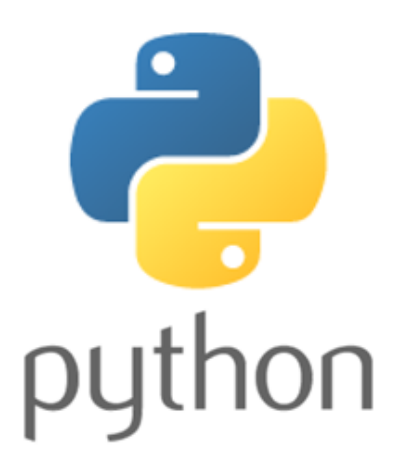

## Pandas

- Biblioteca do Python voltada para a estruturação de dados;
- Permite a leitura e escrita de dados em vários formatos: CSVs, Excel, SQL, entre outros;
- Alta performance, código aberto;
- Permite a realização de análise de dados e modelagem (torna possível a análise sem precisar mudar para R);

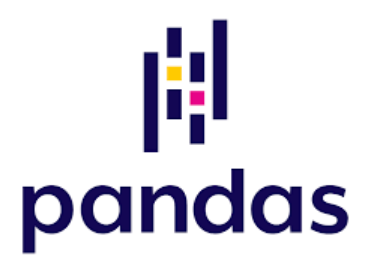

- Pandas não implementa estratégias avançadas de análise de dados;
- Estratégias mais elaboradas de análise de dados estão disponíveis em:
	- Statsmodels: [http://www.statsmodels.org](http://www.statsmodels.org/)
	- Scikit-Learn: [https://scikit-learn.org](https://scikit-learn.org/)
	- TensorFlow:<https://www.tensorflow.org/>

Mais informações:<https://pandas.pydata.org/>

Pandas Cheat Sheet: [https://pandas.pydata.org/Pandas\\_Cheat\\_Sheet.pdf](https://pandas.pydata.org/Pandas_Cheat_Sheet.pdf)

## Pandas

#### **Pontos Positivos**

- Extremamente fácil de usar, exigindo uma pequena curva de aprendizagem para lidar com dados tabulares;
- Conjunto grande de ferramentas para carregar, transformar e escrever dados em vários formatos;
- Principal escolha para a maioria das bibliotecas usadas em Machine Learning;
- Capacidade para gráficos e visualizações de dados (usando matplotlib);

#### **Ponto Negativo**

Grande ocupação da memória, pois cria muitos objetos adicionais para rápido acesso e facilidade de manipulação;

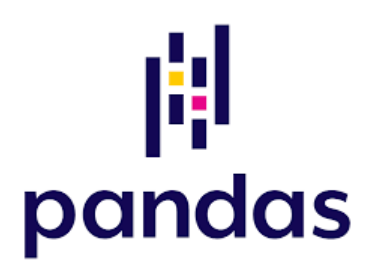

# Instalação do Python e Pandas

#### **No Linux**,

sudo apt-get install python3 python3-pip sudo pip3 install pandas

#### **No MacOS**,

brew install python3 python3-pip pip3 install pandas

#### **No Windows**,

- Baixar o instalar em<https://www.python.org/downloads/windows/>
- Marcar a opção add to PATH no começo do processo
- python e pip ficarão disponíveis no Windows PowerShell.
- Executar:

pip install pandas

### Chamando o Python a partir do R

- Você pode, também, usar o Python a partir do R;
- Cenários assim são comuns quando você precisa conectar ferramentas disponíveis em cada uma das linguagens;
- Por exemplo, para criar as notas de aula em RMarkdown;
- Para acessar o Python, você deve utilizar o pacote reticulate. Para instalar o pacote:

install.packages("reticulate")

O código a ser executado em Python deve estar contido num chunk específico para python;

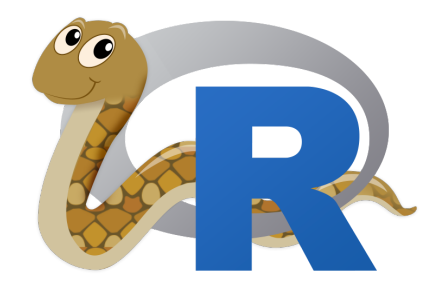

# Chamando o Python a partir do R

**library**(reticulate) py\_discover\_config() # Qual versão do Python está instalada?

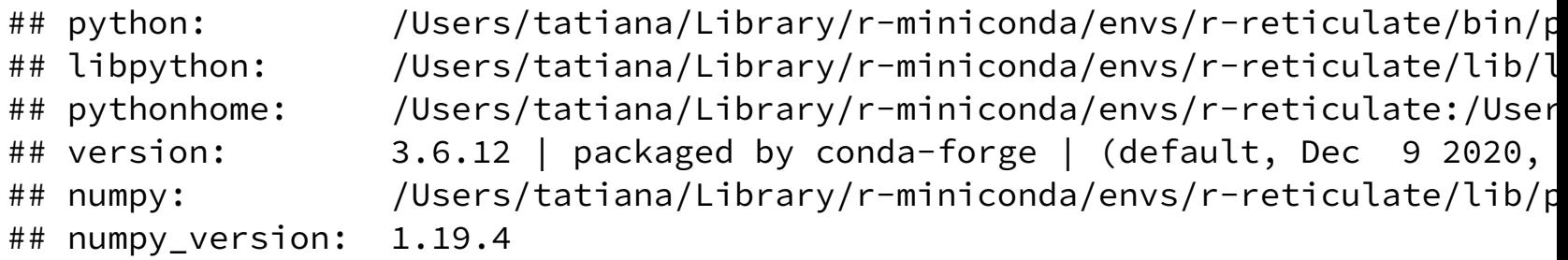

Você pode especificar a versão a ser usada:

use\_python("/usr/local/bin/python3")

**Referência:** McKinney (2013) *Python for data analysis*, O'Reilly. O livro é do criador do pacote pandas, Wes McKinney.

## Python como uma calculadora

#### **Tutorial:** <https://docs.python.org/3/tutorial/>

# Comentários são precedidos por # dir() # Lista variáveis no workspace

## ['R', '\_\_annotations\_\_', '\_\_builtins\_\_', '\_\_doc\_\_', '\_\_loader\_\_', '\_\_name\_

 $a = 5$  # int print(a) # Desnecessário em modo interativo

## 5

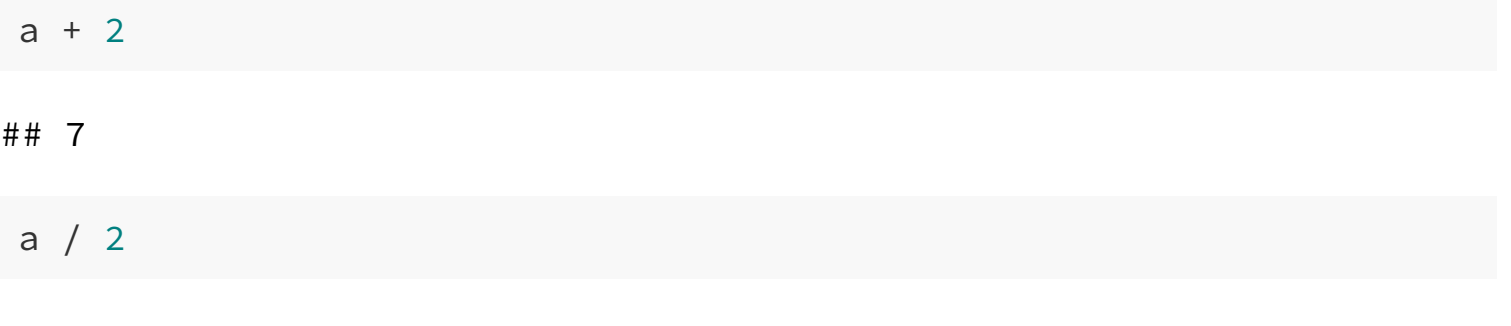

## 2.5

# Python vs R

Se olharmos lado a lado, ambos funcionam de maneira similar e são bem parecidos, apenas com algumas pequenas diferenças em suas sintaxes.

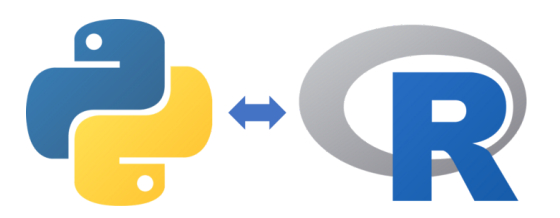

#### **Tipos de Dados:**

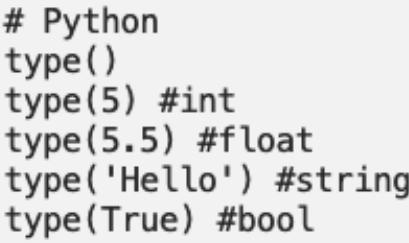

 $# R$  $class()$  $class(5)$  #numeric class(5.5) #numeric class('Hello') #character class(True) #logical

#### **Assinalando variáveis:**

# Python  $a = 5$ 

 $#R$  $a \leftarrow 5$ 

# Python vs R

Operadores algébricos e lógicos são iguais!

```
# R# Python
                                       + - / *+ - / *# The same goes for logical operators
< #less than
                                       \leq #less than
> #greater than
                                       > #greater than
                                       \leq #less than or equal to
\Leftarrow #less than or equal to
== #is equal to
                                       == #is equal to
!= #is not equal to
                                       != #is not equal to
&#and
                                       &#and
|#or
                                        1#or
```
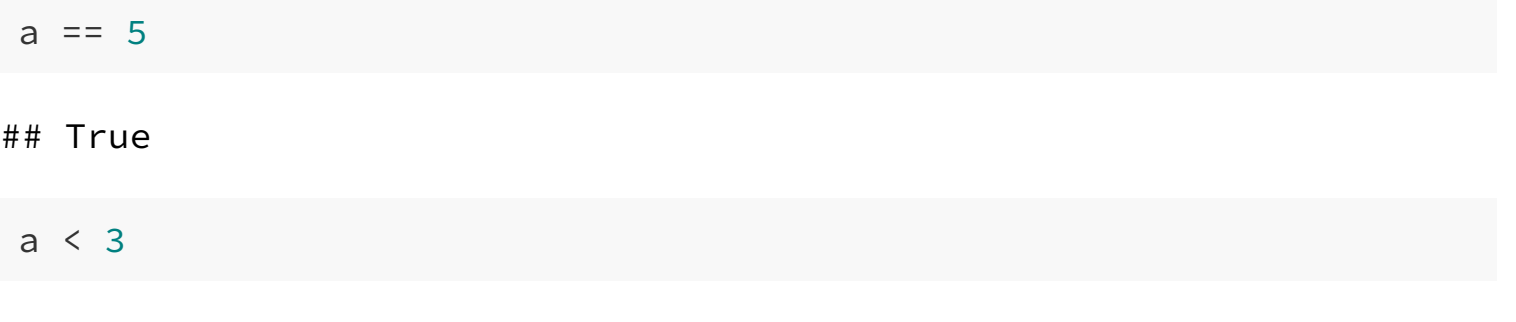

### Listase Vetores

Em Python, uma **lista** é uma coleção mutável de elementos de qualquer tipo. O índice de uma lista em Python começa em 0 e é não inclusivo.

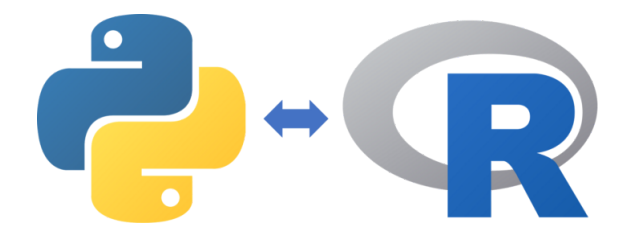

Em R, um **vetor** é uma coleção mutável de elementos do mesmo tipo. O índice de um vetor em R começa em 1 e é inclusivo.

```
# Python
                                       #Rls = [1, 'a', 3, False]vc \leftarrow c(1, 2, 3, 4)# Python indexing starts at 0, R indexing starts at 1
b = [s[0]]b = vc[1]print(b) #returns 1
                                       print(b) #returns 1
c = \lg[0:1]c = vc[1:2]print(c) #returns 1
                                       print(c) #returns 1, 2
```
## Os objetos carregam seus próprios métodos

 $b =$  "MF315" # str print(b) # help(b) ## ajuda: mas nao dentro do RStudio # help(matplotlib) ## ajuda: tambem para pacotes

## ME315

print(b.endswith("A"))

## False

print(b.endswith("5"))

## True

### Indexando Vetores

Índices de vetores no Python começam no 0. Strings são vetores de caracteres.

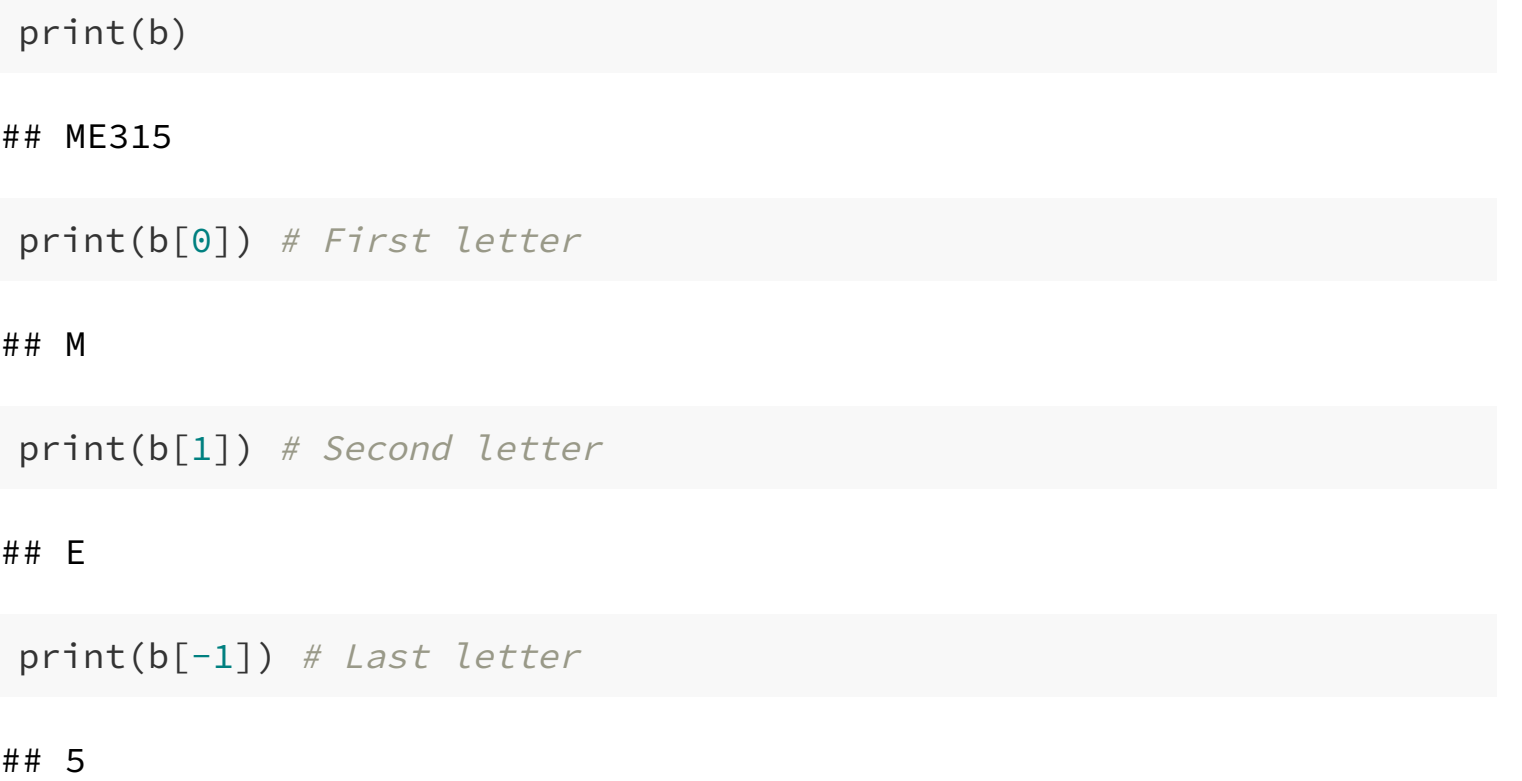

### Indexando Vetores

Referência parcial a objetos e concatenação.

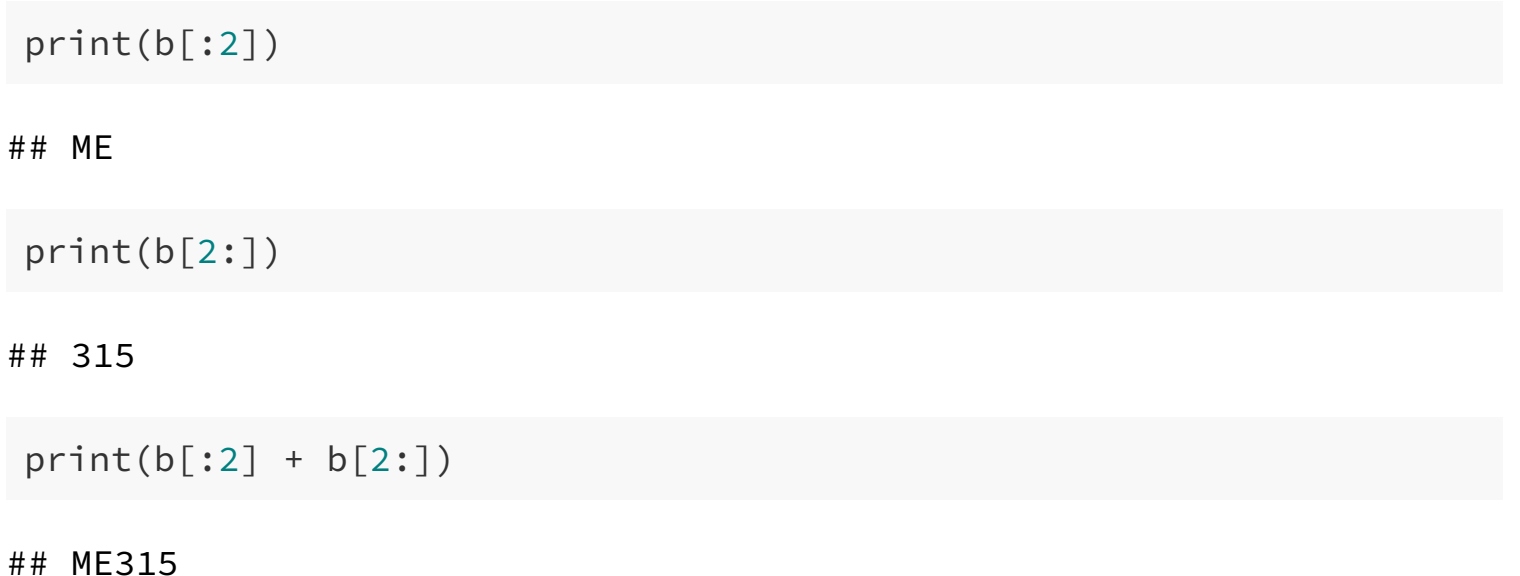

#### Vetores numéricos

Vetores em Python são guardados em listas.

 $x = [1, 2, 4, 8, 16]$ print(x)

## [1, 2, 4, 8, 16]

 $print(x[-2:])$  # Últimos 2 elementos

## [8, 16]

x2 = x + [32, 64, 128] # Concatenação print(x2)

## [1, 2, 4, 8, 16, 32, 64, 128]

#### Mais sobre listas

print(x2)

## [1, 2, 4, 8, 16, 32, 64, 128]

 $x2[0] = 3$  # Modificar valores print(x2)

## [3, 2, 4, 8, 16, 32, 64, 128]

**del** x2[0] # Remover valores print(x2)

## [2, 4, 8, 16, 32, 64, 128]

### Listas de listas

```
a = ["a"
,
"b"
,
"c"]
n = [12, 15, 7]x = \lceil a,n \rceil # Listas de listas
print(x)
```
## [['a' , 'b' , 'c'], [12, 15, 7]]

**Note:** no R, data.frames são listas de listas; é errado, do ponto de vista de programação, pensar em data.frames como planilhas (i.e. acessar linhas é *lento*, acessar colunas é relativamente rápido).

 $print(x[1])$  # Acesso à segunda lista

## [12, 15, 7]

 $print(x[1][0])$ 

## 12

### Controle de Fluxo

O python naturalmente possui as ferramentas usuais de controle de fluxo, tais como: **if, for, while**

#### **If/Else**

```
# Python
                                          # Rif (TRUE) {
if True:
    print('Hello World!')
                                               print('Go to sleep!')
                                          \} else \{else:
    print('Not true!')
                                               print('Not true!')
                                          \mathcal{F}
```
#### **For loops**

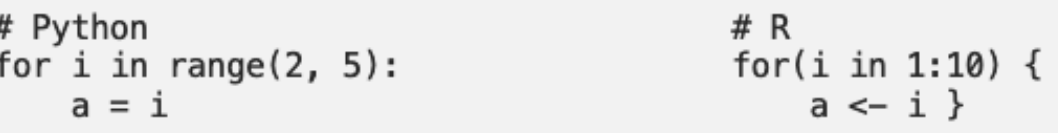

Estrutura de programação é um tópico complexo. Iremos apenas ilustrar o uso das ferramentas com alguns exemplos.

IF

**Importante:** Identação é feita com tabulações (\t) ou dois espaços, e é parte da sintaxe!

```
x = 2if x < 0:
 x = 0print('Negative changed to zero')
elif x == 0:
  print('Zero')
elif x == 1:
  print('Single')
else:
  print('More')
```
## More

#### FOR

**Importante:** Identação é feita com tabulações (\t) ou dois espaços, e é parte da sintaxe!

```
words = ['Matemática'
,
'Estatística'
,
'Ciência de Dados']
for w in words:
 print(w, len(w))
```
## Matemática 10 ## Estatística 11 ## Ciência de Dados 16

## Ainda sobre FOR

```
words = ['Matemática'
,
'Estatística'
,
'Ciência de Dados'
,
'IMECC']
for w in words:
 if len(w) >= 6:
    print(w[:3] + '...')else:
   print(w)
```
## Mat... ## Est... ## Ciê... ## IMECC

### DEF

#### A função def permite definir funções. Note o escopo!

```
def wins(arr, howMany): # Média Winsorized
  """Linha com documentacao"""
  if len(arr) < 2*howMany:
    return NaN # error
 else:
   arr.sort()
    for i in range(0, howMany, 1):
      arr[i] = arr[howMany]arr[-(i+1)] = arr[-(howMany+1)]result = sum(arr)/len(arr)
    return result
a = \{4, 7, 3, 4, 5, 2, 1, 6, 999\}print(wins(a, 2))
```
## 4.444444444444445

```
a = \begin{bmatrix} 4, 7, 3, 4, 5, 2, 1, 6, 999 \end{bmatrix} # Escopo!!
print(sum(a)/len(a))
```
## Manipulação de Dados

- Em R, o tidyverse é a biblioteca que vocês utilizaram para carregar e manipular bancos de dados usando o objeto data.frame.
- Em python, pandas é a biblioteca equivalente ao tidyverse, mais comumente usada para carregar e manipular data frames usando o objeto DataFrame.

```
# Python
                                           # Rlibrary(tidyverse)
import pandas as pd
# load and view data
df = pd.read.csv('path.csv')df \leftarrow \text{read } \text{csv}('path.\text{csv'})df, head()head(df)df.sample(100)
                                           sample(df, 100)
df.describe()
                                           summary(df)
# write to csv
df.to csv('exp path.csv')
                                           write \text{csv(df, 'exp path.csv')
```
### Lendo CSV em Python, pandas

Primeiramente, import evoca pacotes e tem função similar a library() e/ou require() no R.

**import** numpy **as** np #para matrizes <sup>e</sup> arrays **import** matplotlib.pyplot **as** plt **import** pandas **as** pd #para dataframes  $print(pd._{\_}version_+)$  # Checks pandas version, we need 0.18 at least

## 1.1.5

### Baby names

Dados são da SSA (Social Security Agency), mas eu só consegui baixá-los de <https://github.com/hadley/data-baby-names/blob/master/baby-names.csv>.

```
#R
babyNamesR = readr::read_csv("../dados/baby-names.csv") %>% as.data.1
babyNamesR %>% head(n=3)
```
## year name percent sex ## 1 1880 John 0.081541 boy ## 2 1880 William 0.080511 boy ## 3 1880 James 0.050057 boy

```
#python
babyNamesPY = pd.read_csv("../dados/baby-names.csv"
, header = 0)
babyNamesPY.head()
```
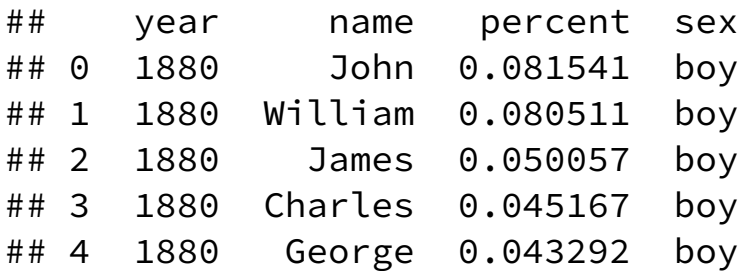

#### Em R

class(babyNamesR)

## [1] "data.frame"

class(py\$babyNamesPY)

## [1] "data.frame"

#### Em python

type(babyNamesPY)

## <class 'pandas.core.frame.DataFrame'>

```
type(r.babyNamesR)
```
## <class 'pandas.core.frame.DataFrame'>

#### Em python

babyNamesPY.shape

## (258000, 4)

```
babyNamesPY.info()
```

```
## <class 'pandas.core.frame.DataFrame'>
## RangeIndex: 258000 entries, 0 to 257999
## Data columns (total 4 columns):
## # Column Non-Null Count Dtype
## --- ------ -------------- -----
## 0 year 258000 non-null int64
## 1 name 258000 non-null object
## 2 percent 258000 non-null float64
## 3 sex 258000 non-null object
## dtypes: float64(1), int64(1), object(2)## memory usage: 7.9+ MB
```
### Selecionando colunas

print(babyNamesPY.year) #ou print(babyNamesPY['year'])

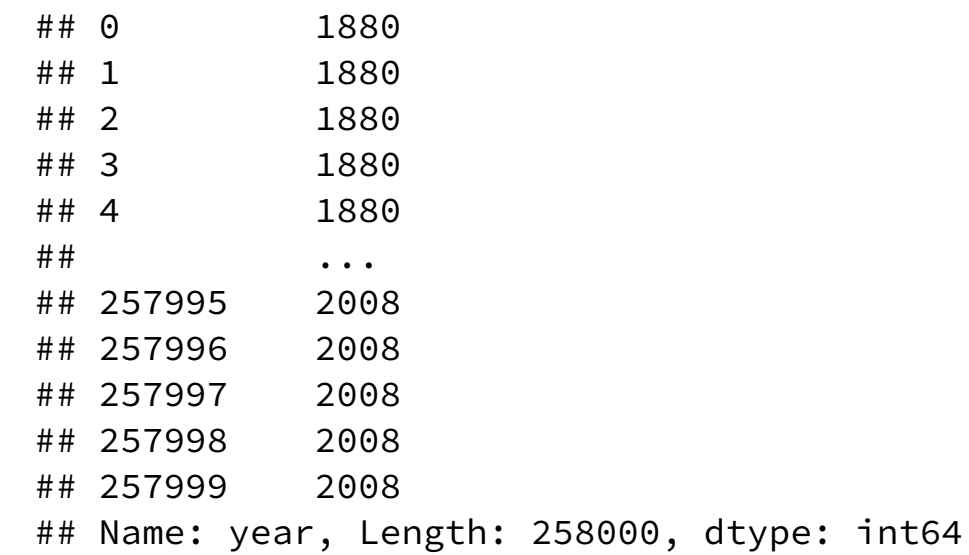

### Apply functions on DataFrames

```
df = pd.DataFrame(
 {'A': [1, 2, 3],
  'B':[4, 5, 6]
 })
df.apply(np.mean,axis=0)
```
 $## A$  2.0 ## B 5.0 ## dtype: float64

df.apply(np.mean,axis=1)

## 0 2.5 ## 1 3.5  $\#$  # 2 4.5 ## dtype: float64

#### Dados do SSA contêm somente os 1000 nomes mais comuns de cada ano....

```
print(babyNamesPY.groupby(['year'
,
'sex']).name.count())
```
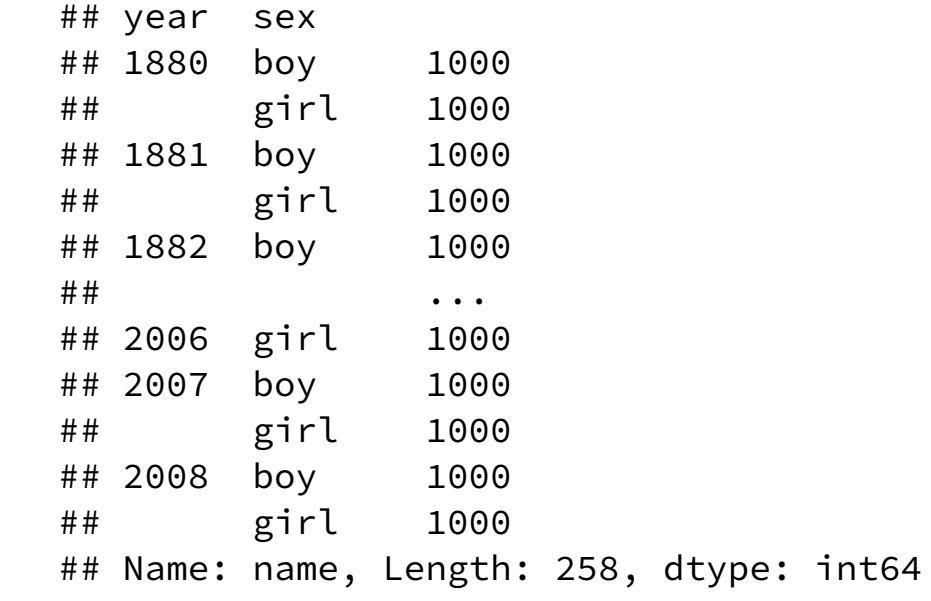

#### Alguns verbos coincidem com dplyr

print(babyNamesPY.groupby(['year' , 'sex']).percent.sum())

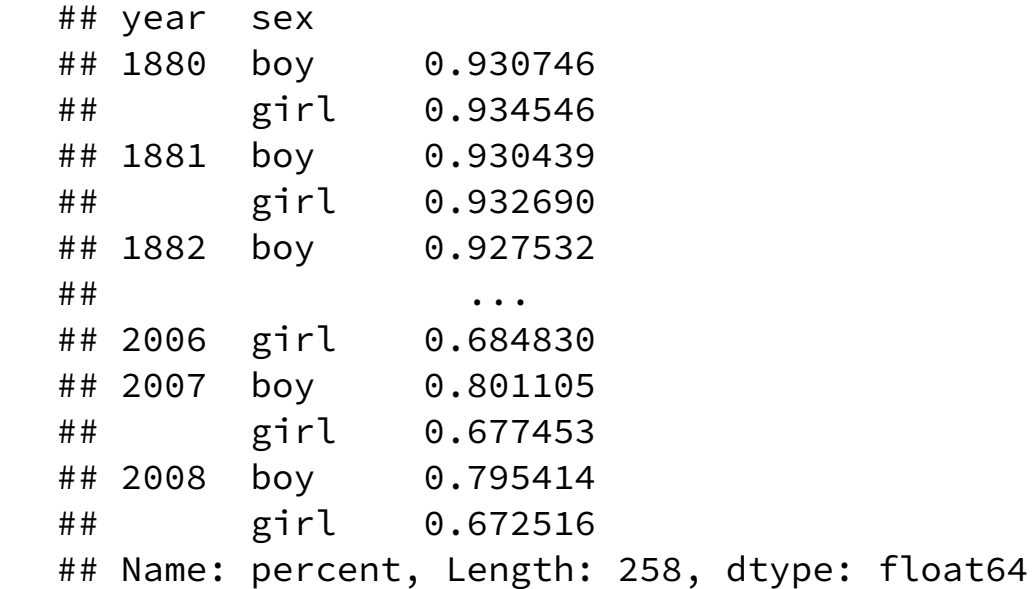

## Indexando(linhas)

Não é possível indexar diretamente um DataFrame, você precisa acessar o atributo iloc

 $print(babyNamesPY.iloc[0]) # ou print(babyNamesPY.iloc[0,:])$ 

## year 1880 ## name John ## percent 0.081541 ## sex boy ## Name: 0, dtype: object

print(babyNamesPY.iloc[0:3])

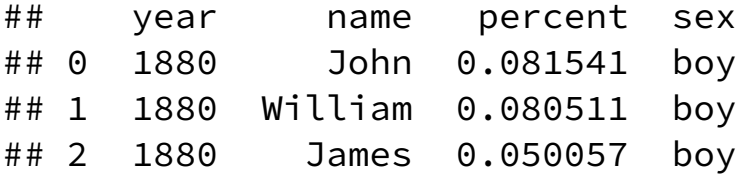

## No (significant number of) boys named Sue...

print(babyNamesPY.loc[babyNamesPY.name == "Sue" ,])

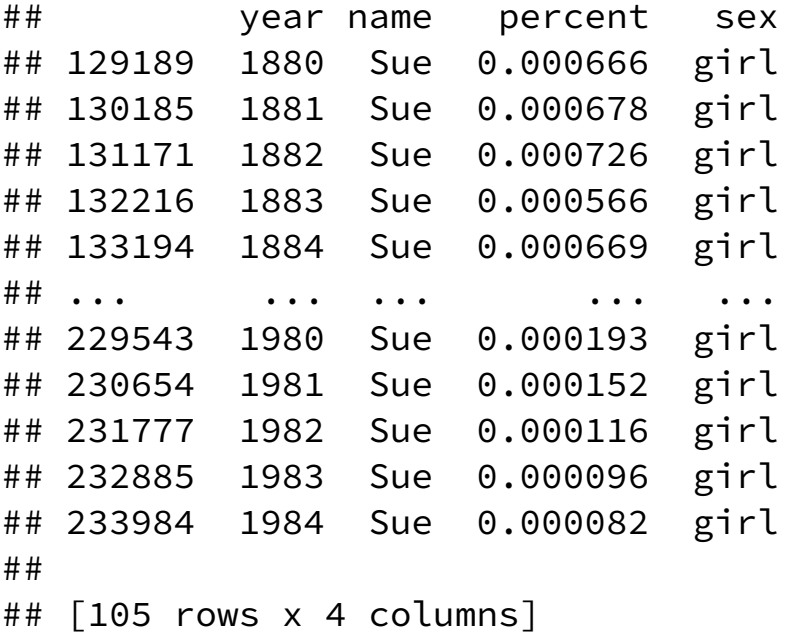

## Indexando (linhas e colunas)

```
print(babyNamesPY.iloc[0,0])
```
## 1880

```
print(babyNamesPY.loc[0,
'name'])
```
## John

```
print(babyNamesPY.loc[[0,10,100],['name'
,
'year']])
```
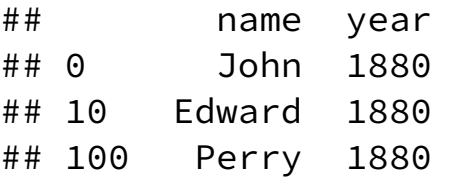

print(babyNamesPY.index)

```
## RangeIndex(start=0, stop=258000, step=1)
```
#### Plot usando matplotlib

```
babySue = babyNamesPY.loc[babyNamesPY.name == "Sue"
,]
babySue.plot(kind = 'scatter'
, x = 'year'
, y = 'percent')
plt.show() # from matplotlib
```
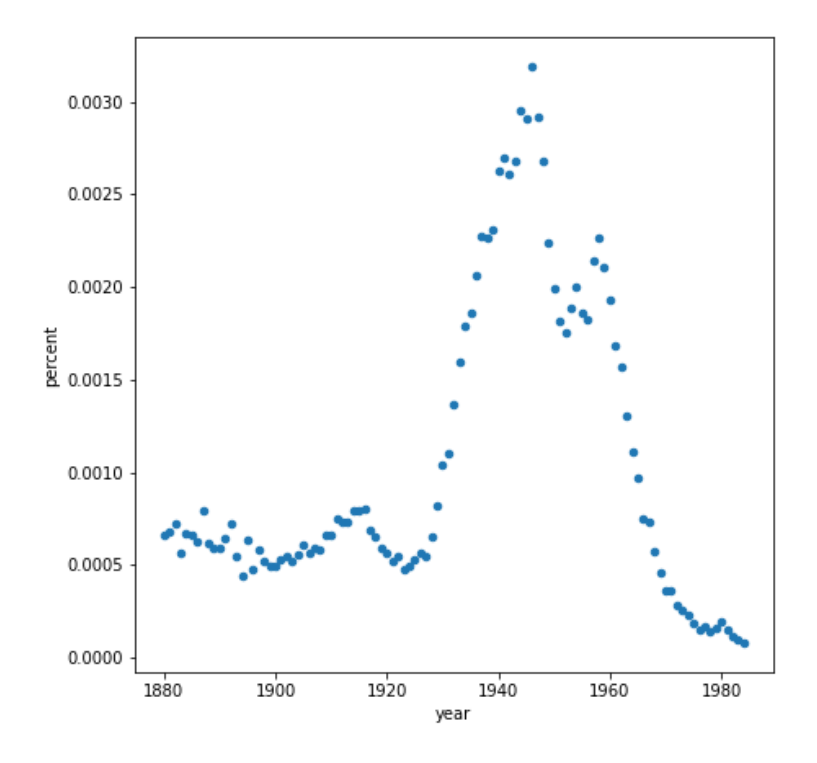

### Plot usando ggplot

```
from plotnine import *
ggplot(babySue) + geom_point(aes(x = 'year'
, y = 'percent'))
```
## <ggplot: (-9223372036508940449)>

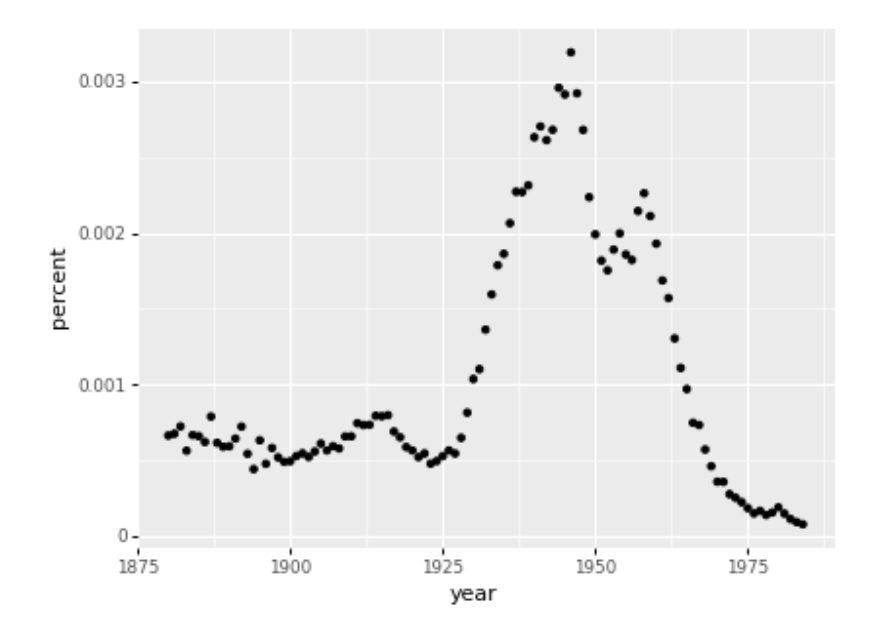

### Formatos Suportados pelo Pandas

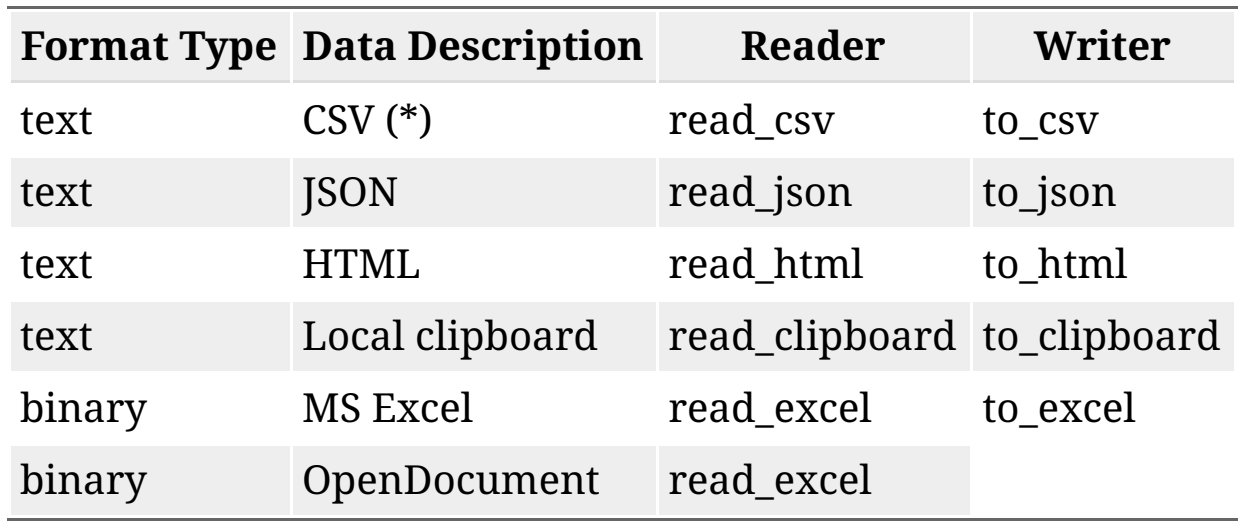

#### **Observações**:

- read\_csv possui o argumento delimiter, que pode ser ajustado para outros tipos de arquivos em texto plano retangulares;
- read\_csv também possui o argumento chunksize, que pode ser usado para leitura por partes.

#### Formatos Suportados pelo Pandas

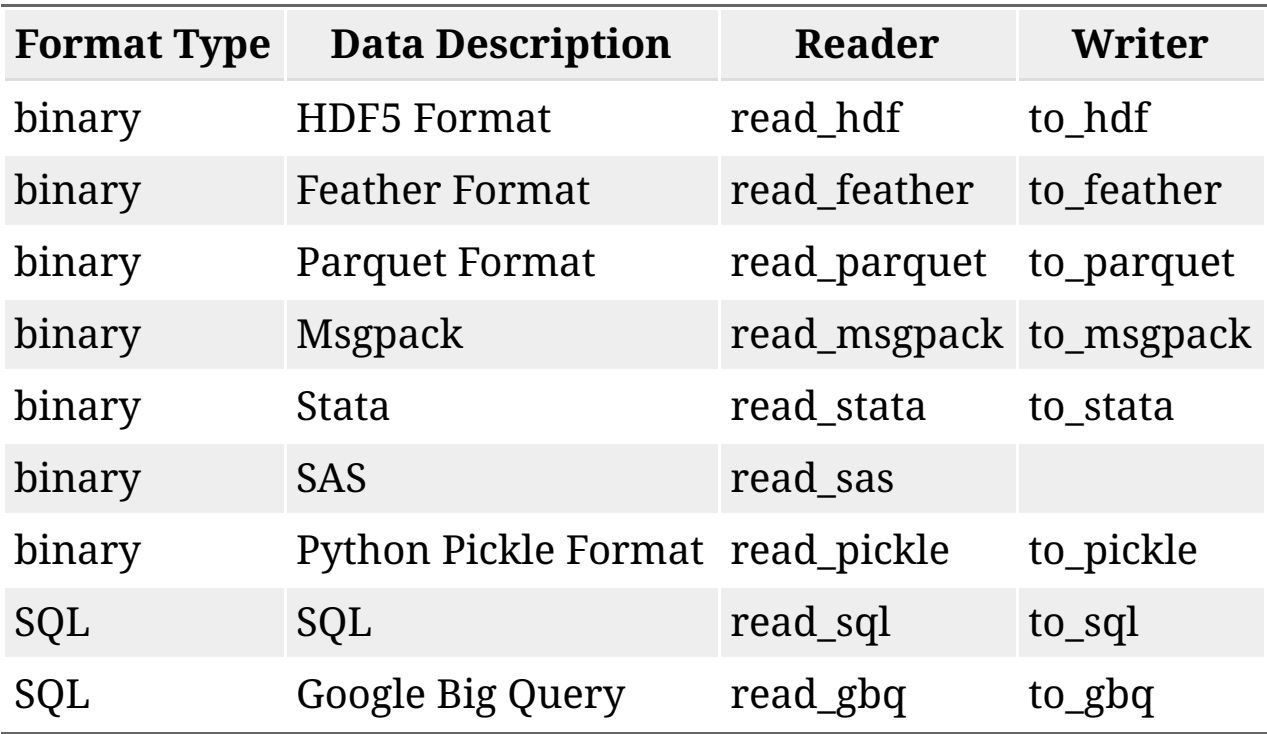

### Pandas e Chunks

```
reader = pd.read_csv("../dados/baby-names.csv"
,
        header = 0, chunksize=1000)
soma = 0for df in reader:
  soma += df.loc[df.name == "Sue"
,
'percent'].sum()
print(soma)
```
## 0.10973800000000006

### SQLite, Pandas e Python

```
import pandas as pd
import sqlite3
conn = sqlite3.connect("../dados/disco.db")
pd.read_sql_query("SELECT * FROM artists LIMIT 5"
, conn)
```
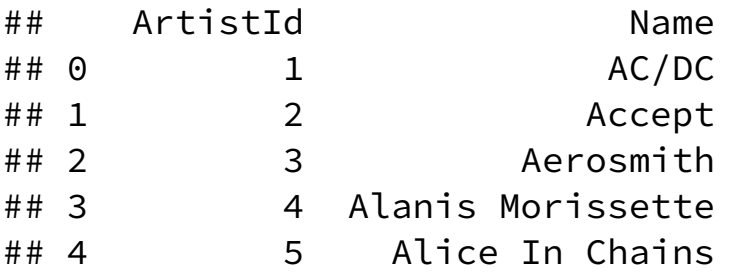

conn.close()

### MongoDB, Pandas e Python

```
from pymongo import MongoClient
import pprint
myurl = "mongodb+srv://fernandaBD:mongo123@cluster0.2ph3s.mongodb.net
client = MongoClient(myurl)
db = client['me315mongodb']
collection = db['diamantes']
collection
```
## Collection(Database(MongoClient(host=['cluster0-shard-00-02.2ph3s.mongodb.

### MongoDB

```
doc = collection.find_one()
pprint.pprint(doc)
```

```
## {'_id': ObjectId('5fd034c6e17a0000d50063aa'),
## 'carat': 0.22,
## 'clarity': 'VS2'
,
## 'color': 'E'
,
## 'cut': 'Fair'
,
## 'depth': 65.1,
## 'price': 337,
## 'table': 61.0,
## 'x': 3.87,
## 'y': 3.78,
## 'z': 2.49}
```
### MongoDB

```
doc = collection.find_one({"cut":"Premium"})
pprint.pprint(doc)
```

```
## {'_id': ObjectId('5fd034c6e17a0000d50063ae'),
## 'carat': 0.22,
## 'clarity': 'SI1'
,
## 'color': 'F'
,
## 'cut': 'Premium'
,
## 'depth': 60.4,
## 'price': 342,
## 'table': 61.0,
## 'x': 3.88,
## 'y': 3.84,
## 'z': 2.33}
```
### MongoDB

```
doc = collection.find({'cut":"Premium"}).limit(5)for x in doc:
 pprint.pprint(x,width=10)
```

```
## {'_id': ObjectId('5fd034c6e17a0000d50063ae'),
## 'carat': 0.22,
## 'clarity': 'SI1'
,
## 'color': 'F'
,
## 'cut': 'Premium'
,
## 'depth': 60.4,
## 'price': 342,
## 'table': 61.0,
## 'x': 3.88,
## 'y': 3.84,
## 'z': 2.33}
## {'_id': ObjectId('5fd034c6e17a0000d50063da'),
## 'carat': 0.3,
## 'clarity': 'SI2'
,
## 'color': 'J'
,
## 'cut': 'Premium'
,
## 'depth': 59.3,
## 'price': 405, 44 / 44
```